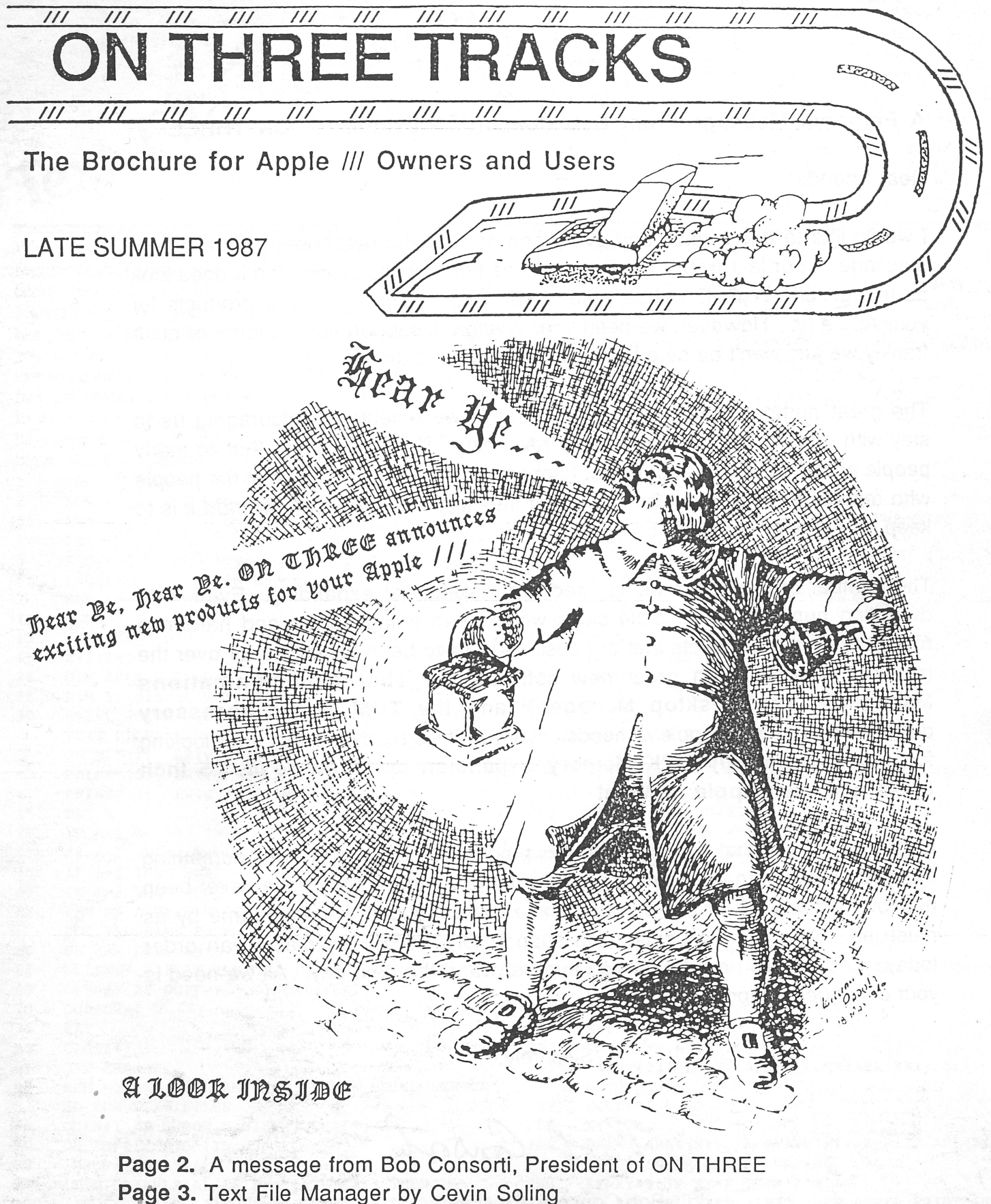

Page 5. Ranntings by Richard and Lavona Rann

Page 8. New product announcement

PLUS

Information on exciting new and used software and hardware available for your Apple /// and several money saving specials!

### A Personal Message From Bob Consorti, President of ON THREE

#### Dear Friends:

I would like to thank each and every one of you who responded to the urgent message in our last flyer. Your support has been encouraging, and it does look as though ON THREE will be able to continue to bring you new products for your Apple ///. However, we need your continued support in the future, or quite. frankly we just won't be here the next time you need us.

The great number of letters and phone calls we received, encouraging us to stay with the Apple /// has been very rewarding. It's nice to know that so many people actually do care about what happens to ON THREE.. Most of the people who responded to our last flyer said that they just didn't realize how hard it is to keep an Apple/// company going.

The number of Apple ///'s being used is shrinking, not expanding. Even with dwindling numbers of possible sales we've been trying harder and harder to make the kind of products that our customers have been asking us for over the last four years. With great new software like The Communications Manager™, The Desktop Manager™ and the TOM Super Accessory disks, we've got your Apple /// needs covered! If it's hardware that your looking for, we have the only 512K Memory Expansion for the Apple ///, 3.5 Inch Disks and even Apple /// Mice!

Once again, I ask that you look over this product catalog and pick out something that you always wanted but never got around to buying Prices have never been this low, virtually all of our products have been reduced in price, some by as much as 70%. Please continue to support ON THREE by placing an order today, and we will be here for you tomorrow and the next day. All we need is your continued support!

Sincerely,

Bob Consort

Bob Consorti, President ON THREE, Inc.

Text File Manager<br>Cevin Soling features of the Desktop Manager's Disk Manager module, it does permit you to list text files while in BASIC, just as the Disk Manager does. However, this program goes one step further: it lets you *view* a text file in .Dl or .D2 by sending it to either your console or your printer without leaving BASIC. There are two stipulations, however: there must be at least five blocks of free disk space available in drive 1 and the disk should not have its write protection notch covered. To use the program after you have entered and saved it, boot Business BASIC, load the file and run it. The user interface is clear and easy to understand.

1 REM +-------------------------------------+ 2 REM + Text File Manager<br>3 REM + by Cevin Soling REM + by Cevin Soling + 4 REM + + 5 REM + Copyright (c) 1987 6 REM + ON THREE, Inc. + 7 REM +-------------------------------------+ HOME.  $13$  PREFIX $$=$ ".D1" 15 A=l:B=l 20 DIM APL\$(255) :DIM TXT\$(255) :DIM APL(255) 25 DIM Z\$(255) :DIM Y\$(255) 30 PRINT"WHICH DISK DRIVE WILL YOU BE GETTING TEXT FILES FROM?" 35 PRINT"(1) DRIVE --> 1"<br>40 PRINT"(2) DRIVE --> 2"  $PRINT"$ (2) DRIVE  $--$  2" 41 PRINT"(3) EXIT PROGRAM" 45 GET A<br>50 IF A< IF A<1 OR A>3 THEN 45 55 IF A=l THEN. PREFIX\$=" .Dl" 60 IF A=2 THEN PREFIX\$=".D2" 61 IF A=3 THEN 400 62 REM => A TEXT FILE IS CREATED WITH THE LIST OF PROGRAMS FROM THE DISK 66 ON ERR GOTO 69 68 DELETE".Dl/CAT.TEXT" 69 OPEN#l AS OUTPUT,".Dl/CAT.TEXT" 70 OUTPUT#l 75 CAT 80 CLOSE#l 81 OFF ERR 82 REM => THE PROGRAM LIST IS NOW BEING SEARCH ED FOR TEXT FILES 85 OPEN#l AS INPUT,".Dl/CAT.TEXT" 90 ON EOF#l GOTO 115 95 I NPUT#l;APLS(A) 97 IF MID\$(APL\$(A) ,16,8)="CAT.TEXT" THEN 105 100 IF LEFTS(APL\$(A) ,6)=" TEXT" OR LEFTS(APLS  $(A)$ , 6) = " \*TEXT" THEN TXT\$(B) =APL\$(A): B=B+1 105 A=A+l

110 GOTO 95

115 120 125 130 132 135 140 14 5 150 155 160 165 170 175 178 179 180 185 186 187 CLOSE#!  $B=B-1$ IF B=O THEN HOME:PRINT"NO TEXT FILES FOUND ":INPUT"HIT ENTER TO CONTINUE:";QS:RUN HOME REM => DISPLAY THE LIST OF TEXT FILES ON T HE SCREEN FOR Z=l TO B PRINT" $(";Z;")$  "; TXT\$ $(Z)$ Z\$(Z)=MID\$(TXT\$(Z),16) NEXT Z  $Y=2$ FOR Z=l TO B IF LEFT\$(Z\$(Z), Y) = LEFT\$(Z\$(Z), Y-1) +" "T HEN Y\$(Z)=LEFT\$(Z\$(Z),Y-l) :Y=2:GOTO 175 Y=Y+l:GOTO 165 NEXT Z PRINT PRINT" HIT -RETURN- TO GO BACK TO MAIN MENU" PRINT"WHICH TEXT FILE DO YOU WISH TO RETRI EVE OR DELETE"; INPUT AS IF AS="" THEN RUN A=VAL(A\$) 190 IF A<l OR A>B THEN 185 195 HOME 200 PRINT"WHAT IS THE DESTINATION OF THIS TEXT FILE?" 205 PRINT"(l) CONSOLE" 210 PRINT"(2) PRINTER" 215 PRINT"(3) DELETE" 220 GET C 225 IF C<l OR C>3 THEN 220 230 HOME 235 X=O 240 ON C GOTO 245,280,325 242 REM => GET TEXT FILE AND DISPLAY ON CONSOL E 245 OPEN#l AS INPUT, PREFIX\$+Y\$(A) 247 X=l 250 ON EOF#l GOTO 259 255 INPUT#l;APLS(X) :APL(X)=LEN(APLS(X)) :X=X+l: GOTO 255 259 CLOSE#l 260 XY=l 262 PRINT APLS(XY) ;:APP=APL(XY)+APP:IF APL(XY) <64 THEN PRINT:APP=APP+80 263 XY=XY+l:IF XY=X THEN 275 265 IF APP+APL(XY+l)>1830 THEN APP=O:PRINT:INV ERSE:PRINT"HIT ENTER:"; :NORMAL:GET QS:PRIN T

#### ON THREE TRACTS Page 3

270 GOTO 262

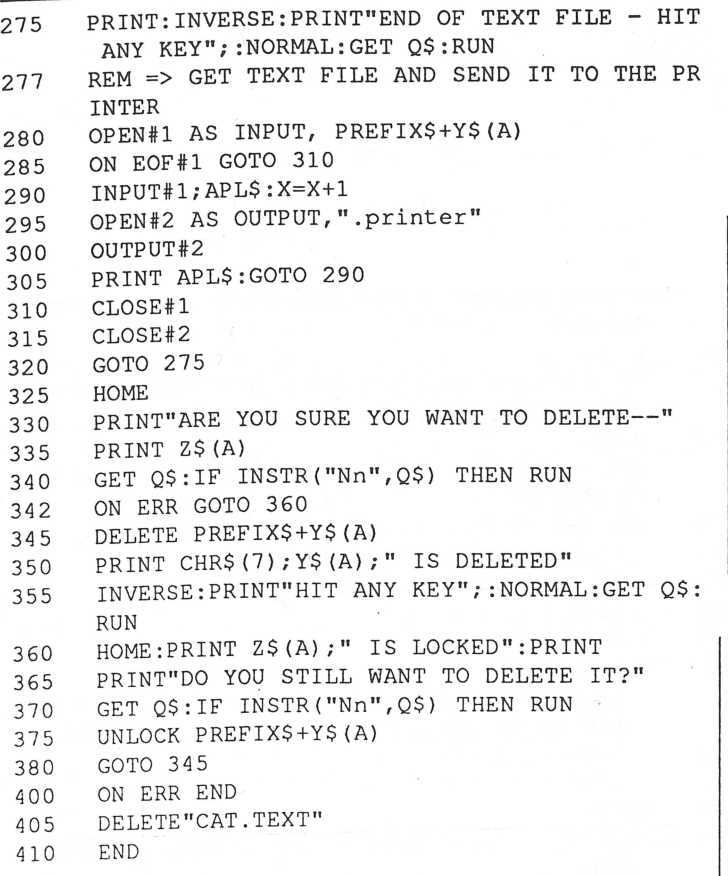

### Super Accessories Disk **#1™**

A while back we asked people what kind of new accessories they wanted to see and the result is the Super Accessories Disk #1! It contains almost all of the add on accessories that you asked for in a very low cost package. It's packed full of accessories!

There's something for everyone! Best of all, each accessory has built-in help screens and the standard ON THREE power and ease or use. Priced separately these accessories would cost over \$250. Ir you have The Desktop Manager you need this disk! Order your copy of the Super Accessories Disk #1 today for only \$39.95 plus \$3 for shipping and handling.

The Disk Manager<sup>TM</sup><br>The Disk Manager is a very powerful accessory that shows the power and potential of The Desktop Manager. Using it you can replace the System Utilities program! It allows you to list, copy, delete, rename, lock/unlock files and list the devices, copy, format, rename and verify disks. Virtually all the features of the System Utilities - available from within each of your applications!

If you've ever typed in a day's work and then found you didn't have a new blank disk to save it on, the Disk Manager can be a lifesaver. Are you sick of not being able to remember the Are you sick of not being able to remember the names of certain files? Worry no more - it's Disk Manager to the rescue! You can even copy files to the printer!

You arc probably sold on the Disk Manager but here are a couple of more items that should really convince you! Instead of the few minutes it lakes to boot the System Utilities, the Disk Manager is ready in a few seconds! Plus it takes no additional memory away from your programs. The price? Well, it's normally \$44.95 but for this special one-time sale you can get the Disk Manager for only \$34.95 plus \$3 for shipping and handling.

ORDER

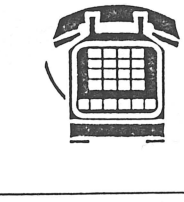

## **ON THREE Presents .** .. **LAZARUS///**

TODAY!

File Recovery System

- A wrong keystroke can lose hours of work
- The correct heystroke with Lazarus /// can undelete those lost files. Need we say more?

### \$49.95 plus \$2 s/h

• Not copy-protected-Installs easily on Selector ///, Catalyst

### Selector */II* Program Switching Utility - Special Sale Price - Only \$49.95

Well, we've tried over the last two years to get people with Catalyst and Habanet switched over to the best program switcher for the Apple Ill and have been quite succssful. But we can't stand to hear the horror stories of Catalyst ruining the files on people's hard disks any longer.

We've slashed the price of Selector in half! For everyone who has Catalyst, switch over to Selector before it's too late. For anyone with a hard disk - why don't you have Selector? It makes working with your /// so much easier.

With Selector, you can place all of your programs on the hard disk and rapidly switch between them. Don't wait a minute longer. Don't settle for two to three minute boots, get Selector /// today!

The new ultra-low price of Selector /// is only \$49.95. Please include \$7 for shipping and handling. Requires 256K minirnwn.

Printer Setup: Allows you to send complex control codes to your printer via easy to use menus.

Type Writer: Tums your Apple/// into an intelligent typewriter. Labeler: Prints labels you define, one at a time or even multiple copies! New Desktop Setup: Allows better control over the ClipBoard. Make Subdirectory: Lets you create a new subdirectory at any time. Screen Dump: Prints a copy of your text screen from any program. Menu Manager: Gives The Desktop Manager's mam menu submenus so you can have an infinite number of accessories on your Apple ///. Monitor Enable, Reload/Exit and more!

The Macro Manager<sup>™</sup> One of the most popular add on accessories for TDM is my personal favorite - The Macro Manager! It will improve the way you use your Apple ///. It's a keyboard macro program. The Macro Manager can redefine any keystroke to be a series of keys.<br>Thousands of keystrokes may be assigned to a single key. You

can set a certain key to contain the name of a city, state, zip code or any other commonly typed item. Phone numbers, salutations or anything that you type can be setup as a macro and played back at a moments notice - via a single keypress!

Our innovative Macro Recording lets you type in the infonnalion as you usually do and will automatically assign it to a key. You can use up to 50 different macro keys al once and switch between sets of

macros (MacroMaps<sup>TM</sup>) in just a few seconds.<br>The Macro Manager eliminates repetitive typing and improves The Macro Manager eliminates repetitive typing and improves your personal productivity by making the Apple /// faster and easier to use than ever before. Just like all the other add on accessories, the Macro Manager uses no additional memory. Normally priced at \$44.95, the sale price is only \$34.95 + \$3 shipping & handling.

Ranntings richard and lavona rann

#### Who needs a user group?

Too often we've asked people if they belonged to a user group and they answered with a vanation of "It's all too big a bother; besides, what do they really do for you?" Once in a while, we get someone that has joined a groue and answers: "I belong to a user group. But that doesn't mean anything." We hope that neither of these categories fits you. Even if one docs, stay tuned for awhile and we'll give you some useful information.

Historically, most people realize that user groups go back to at least to the days of the Homcbrcw Computer Club, where WOZ showed off the Apple I. A much smaller group of people remember the days of the 60's and early ?O's when user groups formed to discuss problems and solutions for dealing with any one vendor or product available for mainframe computing. These early groups were usually composed of programmers because, back then, no one knew much about computers or used them except programmers. These groups initially gathered to share concerns about manufacturers and software publishers (who were normally one and the same at that time).

During the early microprocessor days, the non-business groups, like the Homcbrcw Computer Club, began to come into existence. In the late 70's and early 80's, these groups primarily allractcd young technical people who were cager to share ideas, programs and, unfortunately, quite often software that wasn't theirs to share. As good as these groups were in many other senses, the blatant disregard for the rights of software companies has left a blot on the image of user groups that will be a long time fading.

Most modem user groups have commonalty with both of these differing historical bases. The following five traits represent what we have found to be the common ground of most Apple user groups:

- A) Most arc openly and vocally against software
- B) Most are interested in getting the most out of a product or set of products.
- C) Most are interested in learning more about the product(s),
- D) Most develop a network of people that can pro- vide help to members.
- E) Most pay some attention to providing an opportunity for camaraderie between members with others that have similar interests and concerns.

The academic (i.e. dullest) definition of a user group can be: "a group of people, who have organized to share ideas and assist each other in topics related to whatever they commonly use". It doesn't sound like much, but its strength lies in its vagueness. Individual groups select different

areas of emphasis. Each group has its own mixture of emphasis on several levels. A group may try to be all things to all people, but that will not generally succeed unless the group 1s *very* large and has formal or informal special interest groups. The five philosophical items listed above may be mixed and matched, and different levels of commitment given to each. Also, groups may specialize in novice users, intermediate users, developers and hackers, or some combination of experience levels. There is an almost endless variety of choices that are consciously or unconsciously made when a user group is fonned. The variety is the reason that a good number of us belong to more than one Apple user group. They are all different, and often provide complimentary services.

#### What should you look for in a group?

That depends on your personal needs and desires. What are you looking for? Technical information or help? Social events? News? Software information? Public domain software? Something else? Is it important to you to be able to attend meetings and talk to the other members? These are just a few of the items that should be considered when selecting a group and deciding what level of activity is appropriate for you.

Most groups have a newsletter or magazine. Not all have a publication, and when they do, it wifl probably vary from those of other groups in size, publishing schedule, and type of topics covered. When considering a group, you should ask if they have a publication, and if so, ask for a sample copy. This way, you can evaluate content and approach and determine its usefulness for you. You can also tell a lot about the goals and emphasis of a group by reading the articles in a sample issue. If all the topics seem to be too simple-minded or too technical for you, most likely, the group is not right for you. On the other hand, the topics may be eminently readable but not items that interest you. Remember, you are looking for an organization that has some degree of commonalty with your interests.

Most Apple user groups have disk libraries. Normally speaking, the larger the group, the larger the library. These libraries are usually a good way to get a collection of software at a very reasonable cost. One should be aware that Public Domain software is legally free. What the seller can charge you for is the cost of the disk and any expenses to recover their costs (initial *purchase* and copying fees, etc.). The amounts charged for these *expenses* vary considerably across groups and businesses that sell Public Domain software. Most of the time, the software is widely spread and available at widely varying charges. Look at the prices charged and see if they are reasonable. In the case of user group charges, the reasonableness of the charges should take into consideration other services you get from the group and how much of them is covered by other fees.

It is common for user groups to help keep membership fees low by a markup on their PD sales. In addition to the standard public domain charges, evaluate the size, and content of the library as is relates to your interests.

Many larger groups have group purchases, and in the case of TAU, there is a software Royalty Program which works for the group member as if a group purchase had been contracted for selected software. These can be useful.

Help and social camaraderie depend on the nature of the core group that actually does the work of a user group. Small groups covering a relatively limited geographic area are more likely to have more social events and person to person interaction. Larger groups and those covering extended geographic areas usually have a more comprehensive base of knowledge to search out help when you have a complex, or rare, problem. If you are likely to need help, check out what formal help services are available. The larger groups normally have a helpline to call, but in the smaller group, you will know most of the members and

may feel more comfortable calling them.

In the Apple /// community, there are still several /// specific groups, and most of the larger general Apple groups have /// SIGS. Most of the more active ones are listed each month in *ON THREE.* We suggest that you think about what you would like in the way of user group benefits, and then write or call a good selection of groups for information. When you have collected the requested information, compare them all and decide which one, or two, are best for you. Then you should join, and the only decision left is how much you really want from the group. If you want a lot, you, would be better off looking for opportunities to take an active part and possibly become one of the *core group.* 

We've said it before, but it bears repeating. In order to keep the/// community alive, we all have to back those that are providing support. That includes developers, vendors, publishers, and user groups.  $\frac{1}{\frac{1}{\cdot}||\cdot||\cdot||}{\cdot}$ 

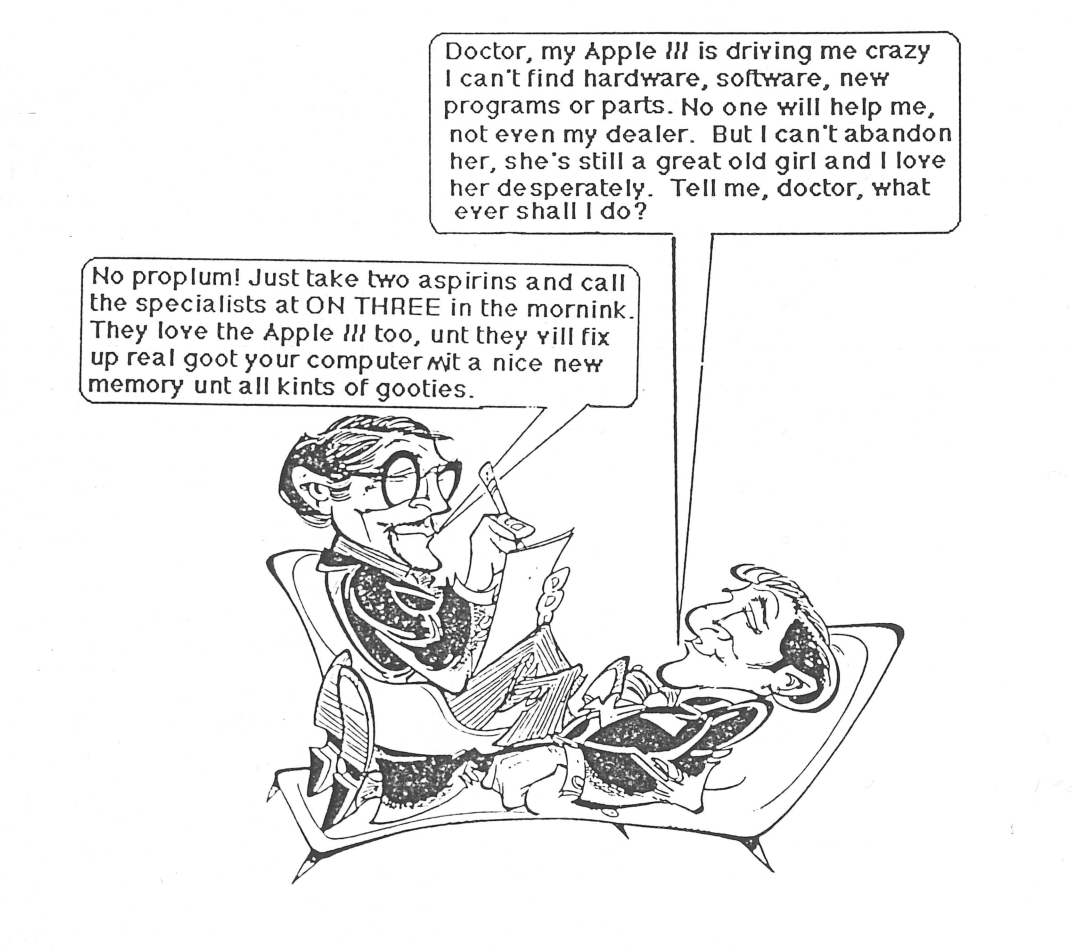

# NEW LOW PRICE! **Graphics Manager™ is now available for \$39.95 plus \$3 s/h.**

If you've been holding out for a lower price on the Graphics Manager for the ///, here it is! Take advantage now. The complete graphics utility for the Apple /// interfaces to Draw ON ///™ and all graphic programs and allows printing enlarged or reduced portions of the graphics screen, normal or inverted, single or double density with four rotation values.

For the first time you can load directly any DOS 3.3 or ProDos Hires or double Hires graphic files (including "Print Shop") and of course SOS fotofiles or other binary graphic images.

Comes complete with full documentation and diskette containing standalone SOS interpreter and ON THREE's Desktop Manager module. All popular printers, serial and parallel interfaces supported and limited color graphics capability is included.

# **ON THREE** is very proud to announce Draw On///.

Draw ON brings the power of LisaDraw and MacPaint to your Apple ///. Powerful cut and paste facilities let you create almost anything that you can visualize. Very fast, Draw ON lets you "pick up" objects on the screen and "Drag" them around in real-time. This is the most exciting package ever for the ///. With Draw ON you can become a one person graphic arts studio!

Since it works in any of the Apple ///'s color or B/W graphic modes and can quickly print out any picture you create, Draw ON is the first program to fully take advantage of the Apple ///'s tremendous graphic capabilities. Complex, pseudo three-dimensional figures are easy to create as you can place objects in front of or behind previously drawn objects. CAD is also possible with the powerful "rubber-banding" and grids available.

Ever been bored with some of the graphics that your business charting programs create? Would you like to add different titles? Change the "Look" of the graphs? Use different colors or even texture your graphs? It's all a snap with Draw ON  $III$  ! Built-in help screens help you master this powerful program and there is a top quality instruction manual that rivals the beautiful books that Apple itself makes.

Over the past few months we have done demos of Draw On at the various trade shows and the response is almost universal: "How can you do that on an Apple ///?" It wasn't easy but Draw ON will truly expand your use and need of the Apple ///.

### SAVE \$90.00

Draw ON /// is regularly priced at \$179.00 and well worth every penney! But for our big summer sale we have slashed the price of Draw ON /// to only \$89.00 plus \$5 s/h .Hurry, sale ends when the fall leaves fly! Draw ON /// requires a 256K Apple /// or an Apple ///+

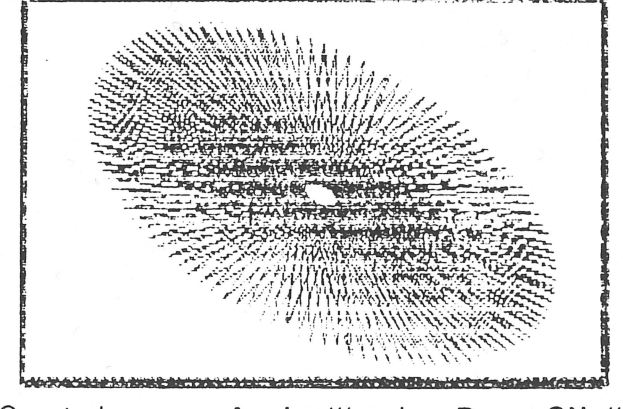

Created on an Apple /// using Draw ON ///

### ON THREE introduces ...

# **DISK OF THE MONTH NO. 11 AND NO. 12**

#### Disk No. 11 GRAPHICS UTLITY

This disk contains Bob Consorti's printing utility lmageWriter for Apple DMP, lmageWriter and Epson printers. Rotate your drawings and print them either large or small with this Pascal or Business Basic program. The disk also includes graphics and audio demos.

### Disk No. 12 LOTTERY ///

Learn how to pick lottery numbers randomly; catalog a disk by two way scrolling the directory; and find text files on a disk, read the files to the printer, console or another disk on this DOM. It also includes programs to make beautiful designs such as random shapes and even diamonds.

### Order both DOM's today and save nearly \$5 off single disk price!\*

\*DOM's are \$14.95 plus \$2 s/h. Order two or more and you pay only \$12,50 per disk, add \$4 s/h.

# ON THREE *presents...* **The Uncopyprotect Driver** \$29.95<sub>plus</sub> \$2 s/h

ON THREE has not changed its position regarding duplicating copyrighted programs for profit or to give away, but since many Apple /// software products are no longer supported, owners of AppleWriter ///, VisiCalc, and Advanced VisiCalc are facing a problem of what to do when a diskette "crashes." After much consideration ON THREE decided to proceed with a product to solve that problem. The Uncopyprotect Driver will allow a person to make back up floppies of the above programs. For the first time, a user can put the master disk in a safe place and boot on the duplicate.

Economically priced at \$29.95 plus \$2 s/h, the Uncopyprotect Driver comes with full documentation and will work with Selector /// so you will no longer require a "key" diskette. The Driver is sold for legitimate Archival purposes only. ON THREE does not condone and will not condone duplicating a disk for any other purpose.

#### **Fly high with** ... **Super Desktop!**

That's right! ON THREE's new Super Desktop Manager¤ Accessories<br>Disks No. 1 and No. 2 are worth jumping off skyscrapers for. But worth jumping off skyscrapers for. But don't go that far, just call ON THREE's order line today!

Printer Setup - Allows you to send complex control codes to your printer via easy to use menus.

\*TypeWriter - Turns your Apple /// into an intelligent typewriter.

'labeler - Prints labels you define. one at a time or even multiple copies.

•New Desktop Setup - Allows better control over the ClipBoard.

•Make Subdirectory - The one we forgot in the Disk Manager.

\*Screen Dump - Prints a copy of your current text screen at any time.

•Menu Manager · gives the Desktop Manager's main menu submenus. so you can have an infinite number of accessories on your trusty old Apple ///.

Priced separately, the modules on Super Disk #1 would cost over \$250. Order your copy today for only \$39.95 plus \$2 s/h.

Order the latest TDM disk - No. 2 for only \$24.95 plus \$3 s/h.

### Please specify disk when ordering!

Disk No. 1 contains: Disk No. 2 contains:

\*Show Time - Now you don't have to go back to System Utilities to change the time or date. Plus, there is an elapsed timer included in this module!

•change File Type - This module allows you to change the file type in the disk directory.

•change Font - You can now change screen fonts while using TOM.

\*File View - Ever wanted to view another file within a file? This module lets you do just that.

\*File Print - Besides viewing a file within a file, you can print it, too.

\*Print Screen - Just like Screen Dump, but better! You can opt to Print Screen, Form Feed Printer or Line Feed Printer.

The disk also contains Reload & Exit, PKASO.U commands and the Warning Module.

# Sl2K Memory Upgrade NEW Sale! As Low As \$254!

We know that there are still 90,000+ Apple ///'s out there that have not upgraded to 512K of memory and we are committed to letting all Apple /// owners enjoy the benefits of an enhanced Apple ///. Order a 512K Memory Upgrade for the low purchase price of \$324, and<br>in addition to the normal rebate, get \$35 worth of ON THREE software free! This brings t enhancement down to as low as \$254 after rebate!!!

If you've been waiting to get a 512K upgrade, or simply debating if it's worth the cost - let me tell you that it is, and now's the time to buy! Try the \$35 now, \$35 later plan! The purchase price of the 512K Memory Upgrade is \$324. Return your old 256K memory board for a \$35 future credit slip. Order now :md you will get your choice of \$35 worth of ON THREE software for FREE! That brings the price of the 512K Memory Upgrade down to only \$254 after rebate and free software.

#### What the 512K Memory Upgrade Can Do For You

Expand your spreadsheets, let your data bases grow, use larger word processing documents, be able to use the new desk accessory packages and more! With a 512K equipped Apple ///, your programs will have all the room they will ever need. Enjoy a full 414K

desktop in /// E-Z Pieces, 442K in Advanced Visicalc, 455K in VisiCalc, 456K in AppleWriter, 456K in Busines Basic - the list goes on.<br>Have you ever had problems running large programs such as State Of The Art, BPI, Omnis others? Does Catalyst or Selector leave your programs screaming for memory and you screaming when the programs crash? A 512K Apple /// has enough memory to use the largest programs available today with room to spare. Your old Apple */II* will be able to do

things few personal computers can.<br>The 512K Memory Upgrade is easy to install and even easier to use. It doesn't use a precious expansion slot because it's a<br>replacement memory board. Hidden inside your Apple /// is a 128K your brand new Apple/// 512K board.

It's sooo easy (and inexpensive!}, why don't you have one yet? Order one today and start to get the most out of your Apple ///. Your programs will love you for it and you'll begin to love your programs more.

#### The 512K Memory Upgrade includes:

 $\triangle$  Complete installation and guide for use.  $\triangle$  Ultra-fast RAMDISK driver with demonstration programs.  $\triangle$  System Utilities 1.2 which permits larger driver files.  $\triangle$  512K Upgrade utility which updates your programs.  $\Delta$  System Utilities 1.2 which permits larger driver files.

 $\triangle$  512K Memory Confidence Program which tests all memory and ensures that your 512K Apple  $\frac{1}{l}$  is working properly.<br> $\triangle$  Industry leading six month warranty!<br> $\triangle$  Free technical support on the 512K upgrade

 $\Delta$  Free technical support on the 512K upgrade  $\Delta$  And of course, an Apple /// 512K memory board with state-of-the-art 256K memory chips.

# 2S6K Memory Upgrade NEW Sale! As Low As \$89·!

If you don't want to upgrade your Apple /// all the way to 512K, but want more memory for your ///, order the 256K Memory Upgrade

today! It's specially priced at only \$89. Hurry, supplies are limited.<br>With a 256K equipped Apple ///, you will be able to use the newer programs that require a minimum of 256K. Programs like Selector ///, Catalyst, Draw ON, The Desktop Manager, Lazarus and more! The price of the 256K Memory Upgrade may never be this low again.<br>If you decide that you want to upgrade to 512K, we even offer a generous rebate on your 256K

#### The 256 Memory Upgrade includes:

 $\triangle$  Complete installation and guide for use.  $\triangle$  Industry leading six month warranty!  $\triangle$  256K Confidence Program which tests all memory and ensures that your 256K Apple *III* is working properly.  $\triangle$  Free technical support on the 256K upgrade  $\triangle$  And of course, an Apple *III* 256K memory board.

#### How To Order

The purchase price of the 512K Memory Upgrade is \$324 plus \$10 shipping and handling. After installing your 512K board, return your old 256K memory board for a \$35 future software credit. The 256K Memory Upgrade costs \$99 plus \$10 shipping and handling. After installing your 256K board, return your old 128K memory board for a \$10 future software credit.

We recommend that a 128 to 256 or 128 to 512K upgrade be done by ON THREE or a registered Apple dealer. ON THREE will install all upgrades for only \$50. Same day turnaround on memory board installations! Please call for an appointment.

# Spare 256 & 128K Memory Boards

If you've ever worried about your Apple ///, here's an inexpensive way to get insurance. Pick up a spare 256K memory board for only \$89 or a 128K memory board for only \$25! If your Apple /// memory ever goes bad, just pop in the spare and continue working. For as low as \$25, it's insurance you can't afford to be without. The purchase price of a spare 128K memory board is \$25 plus SIO for s/h.

# NEW From ON THREE - Memory Board Insurance!

Have you ever wondered what would happen if your Apple /// suddenly went bad? Has your machine ever sputtered to a halt? How would you get things done while you waited for your Apple /// to be fixed by a place halfway across the country?

Well, ON THREE has the answer with 256K and 512K Memory Board Insurance!

For only \$50 (or less!) per year, ON THREE will provide an unlimited extended warranty on your Apple /// 256K or 512K Memory board. If your memory board goes bad, we will ship you via overnight mail a replacement 256K or 512K memory board. As soon as you get the new memory board, send back the faulty one in the handy package we provide.

All current 256K and 512K Apple /// owners are eligible to participate. Simple phone in your order or send in a check for \$50. At the time of the order you must specify if you're using a 256K or 512K system.

An official ON THREE Insurance certificate will be issued in your name and immediately mailed to you.<br>We even offer multiple purchase discounts. The per year premium on two 256K or 512K memory boards 1s \$40 per board. If you have three boards the costs is \$35 per board and if you have four or more memory boards, the fee will be \$30 per board. Does not cover pre-existing problems.<br>I lurry, order your insurance policy today - before it's too late. ON THREE TRACTS Page 9

Ordering Information

To order any ON THREE product, call our toll-free order line or simply send a check or money order to the following address:

> ON THREE, Inc. Attn: Order Department 4478 Market Street, Suites 701-702 Ventura, California 93003

### The Toll-Free Order Lines

(800) 443-8877 or (800) 331-1418 in California

If you would like to place an order, simply call the above numbers from 9AM to SPM Pacific Standard Time. We accept

Visa, MasterCard & American Express.<br>The above numbers are for orders only. The people answering them can't answer technical questions and they can't transfer you to someone who can. We've been getting an unbelievable number of calls of late on the order lines - but they haven't been for orders,

they've been for technical support. We simply can't afford to answer questions and pay for the call! It costs us money each and every time you call and place orders, or call for technical assistance on the 800 line.

If you have any questions about the Apple ///, you must call on the (805) 644-3514 number. If you have an order, please use the special Toll-Free numbers. If people keep abusing this service it will be discontinued and everyone will lose.

ON THREE presents... The loss of the local line of the UN - less than \$50!\*

# **The Communications Manager**

The Communications Manager is a powerful tool that allows your Apple /// to communicate or talk to other computers or services such as CompuServe™.

If you are familiar with other telecommunication programs such as Access Ill or Terminus, you should be pleasantly surprised. VT-52 terminal emulation makes the program as powerful as any other Apple /// communications package. You can record incoming text to a printer or disk file for later viewing and transmit standard ASCII and Pascal Textfiles automatically. The Communications Manager has almost every feature of those popular programs plus an important extra.

This extra is error free transmission of files via the popular XModem and Binary II file transfer protocols. This means that you will be able to transfer programs and data - all types of files - between your Apple /// and virtually any other computer.

The Communications Manager has all of the easy to use features of other ON THREE products, and it's the most powerful communications package available for your Apple III. It's the only communications package available today for your Apple /// that completely supports the powerful Xmodem and Binary II protocols. It also supports Turbo Downloading for ultra-fast file XModem and Binary II downloads. Turbo Downloading gives 2400 baud performance on 1200 baud modems!

Included with this package is a version of The Communications Manager which runs as a stand-alone program and a version that can be installed as an accessory under The Desktop Manager.

If you have The Desktop Manager, you get the best of both worlds. You can be inside III E-Z Pieces or VisiCalc and send a spreadsheet or data base file directly! The hundreds of Apple II AppleWorks templates available on bulletin board systems like CompuServe and others can now be yours' Thousands of pictures and other graphics images on CompuServe and other systems can be downloaded to your Apple /// with ease - with The Communications Manager.

·while other communications packages for the Apple Ill cost nearly \$100, you can pick up The Comm Manager for \$49.95 plus \$3 shipping and handling. What an incredible buy!

# Get off and running with the ON THREE O'Clock!

## Let the ON THREE O'Clock be your stop watch today!

Believe it or not, a lot of folks have plain forgotten (or never knew) that the Apple /// was designed to operate with a built-in clock and that, with a clock chip installed, SOS will automatically time stamp and date all file saves.

When the Apple/// was first released, the supplier of Apple's clock chips could not supply a working clock. As a result, the/// was supplied without a clock of any kind. Now maybe you are wondering when you list a disk directory, how the time and date magically appears.

Not too long ago *ON* THREE developed a clock for the Apple /// which plugs in right where the never-released Apple clock was supposed to go, and for just \$39.95 plus \$3.00 shipping and handling, this easy to install, SOS-compatible clock can be yours. It comes with comprehensive instructions and *ON* THREE's limited six-month warranty and does not use any of your precious slots. ·

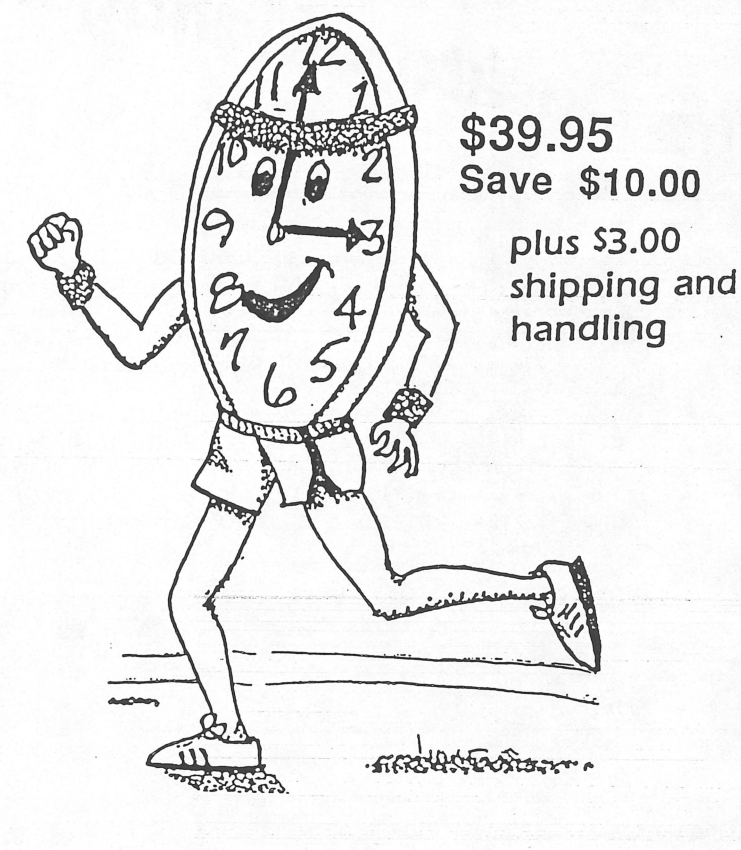

With an *ON* THREE *O'Clock* installed, whenever you save or modify any type of file, the current time and date will be added to the directory listing so you can always tell at a glance which file you last worked on, and when. But that's not all. Business Basic has two reserved variables, DATE\$ and-TIME\$, which return, respectively, the current date and time to your BASIC program. These reserved variables can then be used whenever you want to print the date and/or time in a BASIC program.

## Special Combination Offer

There's a great deal more you can do with *ON* THREE's *ON* THREE *O'Clock* if you also have our *Desktop* Manager. Whenever you want, you can display the current date and time on the screen with one keypress. Since this is a background function, you can be word processing with Apple Writer or entering data into VisiCalc, and with one keystroke you can obtain updated time information. In addition, you can use the *Desktop* Manager's Appointment Calendar to enter items you want to be reminded of and, like magic, when the time comes, no matter what you are doing, a message will appear on your screen to gently chide you via the Desktop Manager to make that phone call now, etc.

Now The Appointment Calendar is not the only feature of the Desktop Manager, you can read about the Calculator, the Notepad, and the others elsewhere, but since the *Desktop* Manager requires a clock, we want to offer you a money-saving deal. Purchased together, you can get the *ON* THREE *O'Clock* and the *Desktop* Manager for only \$129.95 plus \$8.00 shipping and handling. Now is the time to take advantage of this special offer.

Desktop Manager/ON THREE O'Clock Combo  $$129.95$  plus \$8.00 shipping and handling

# ON THREE Presents...

The Desktop Manager

# REGULARLY PRICED AT \$129.00 FOR A LIMITED TIME **ONLY\$89.0**

plus \$6.00 for shipping/handling

- --

This is the most complete and sophisticated desk accessory program ever written! Fmally you can unclutter your desk the Desktop Manager way. The Desktop Manager places all of the desk accessory utilities you need - appointment calendar, note pad and calculator - within every program you own, so you can use them as if they were a part of your original programs. While you are using your program, you cannot see the Desktop Manager. However, by pressing only two keys the Desktop Manager menu appears, ready for your use from within any application!<br>While word processing, have you ever needed to multiply two numbers? Or have you suddenly remem-

bered while in the middle of a spreadsheet the name of that stock your broker suggestea, but have no pen or paper nearby to jot it down? Perhaps you've forgotten your spouse's birthday again, although you did write the date on a piece of paper you keep in your desk. Why not increase your productivity and efficiency while you clear your work area of that old-fashioned calculator, pens and paper scraps, and unnoticeable apppoint-<br>you clear your work area of that old-fashioned calculator, pens and paper scraps, and unnoticeable apppointment calendar? With the help of *ON THREE's* Desktop Manager, you can do all *this* and more.

From within any program, two keypresses override and fieeze your current application and display a window containing the Desktop Manager's main menu. Now you have the power of all of the Desktop Manager's options at your command. Simply select one of the following standard Desktop Manager features:

Note Pad. - This handy tool has multiple pages per note, word wrap, automatic repagination, pick up and paste, and many other features usually found only in a word processing program. Online help screens (a standard Desktop Manager feature) make using the Note Pad effortless as well as convenicnL Appointment Calendar 17 Mar 87 6:13:01 PM SUN MON TUE WED THU FRI You have 2 appointments scheduled for today.<br>
8:00 AM 9:04 PM . 11 12 13 14 18 19 20 21 25 26 27 28 • Open Apple ? Key For Help. Calculator - A powerful electronic workhorse, the Calculator has full 16digit accuracy and advanced functions  $\begin{array}{|c|c|c|}\n\hline\n1 & 2 \\
\hline\n\end{array}$ a lo 15 16  $\begin{array}{|c|c|c|}\n\hline\n22 & 23 & 2 \\
\hline\n29 & 30 & 3\n\end{array}$ **MARCH 1987** Nola Pad Alabama.<br>Alaska Arizona\_\_\_\_\_\_\_\_\_.<br>Arkansas.............<br>California Colorado.............<br>ConnecticuL.........<br>Dolaware **HELP MENU** '--~ Gonoral Commards: ÓA ≡>Add Another Note<br>ÓB ≡>Sacks Up to Previous Note CN •>Movos to the Next Note dS •>Shows Note Solocoon Menu .(Help Provided in Menu) dR •>Nlow Renaming Active Note dF •>FindTextWithinNote OM =>Moves the Note Pad Window (Pressing Escape Will Restore Wiroow Contoots) ESCAPE TO EXIT. I- $\vdash$ SAT Appointment Calendar - Set multiple appointments daily through December 31, 1999. As your appointment is due, a reminder appears on your screen regardless of what application you're using. The daily and weekly appointments arc shown at a glance and, as with all Desktop Manager options, help screens are only two keystrokes away. 3 10  $\frac{17}{24}$ 31  $\frac{25}{5}$   $\frac{64}{5}$ Calculator 5 <sup>5</sup>. I o I <sup>5</sup>+ *<sup>19</sup> . <sup>95</sup>*- 32.01 <sup>I</sup>65.02 - <sup>2</sup>61.n [Rlp) (Prt) [Tap) (0: J [Cl.I\) 0 . OH8994 967025 **o:q** ISinJ [Co • ) [Ta.n) 11'1 l [ • J . 03'999'967025  $\begin{array}{c|c|c|c|c|c} \texttt{[Log] [In] [x^*y] [Eq: [8In] } & 567 & + \\\hline \texttt{[A] [E] [T] [Dog] [Deq]} & 567 & + \\\hline \texttt{[A] [B] [C] [Dog] [Deq]} & 100 & - \\\hline \texttt{[I] [E] [C] [Raj] [Hex]} & 0.09 & - \\\hline \texttt{[I] [E] [C] [Raj] [Hex]} & 163.08168537718994 & - \\\hline \texttt{[A] [E] [S] [C] [Raj] } & 1$ 

such as SIN, *COS,* TAN, LOG's, x to a power, square root pi, memory and base conversions in addition to the basic add, subtract, multiply and divide functions. AISo, you can invoke a simulated paper tape for printing later or pasting into another d0cumcnt.

:

.\_\_\_